# **Elementi di anatomia di Windows**

*Quando si utilizza per molto tempo un qualsiasi oggetto appartenente ad una qualsiasi tecnologia si arriva a conoscerne tutti gli aspetti operativi. Ma a questa conoscenza non si accompagna quasI mal una conoscenza altrettanto spinta del funzionamento interno dell'oggetto stesso. Si pensi alla automobile. Esistono numerosissimi guidatori esperti che ignorano il funzionamento della loro auto*

#### *di Francesco Petroni*

Tornando alla nostra tecnologia si pensi a Windows. È una «macchina» facile da usare, con la quale in poco tempo si raggiunge un buon livello di familiarità. Lavorandoci come utenti si diventa operativamente abili ma non per questo si diventa tecnicamente esperti.

Ad un utente normale, dell'auto o di Windows, può bastare diventare operativamente abile. Ad un utente evoluto sono invece richiesti livelli di conoscenza maggiori, quelli per intenderci che portano a capire non solo come funziona un certo meccanismo, ma anche perché funziona in tal modo.

In questo articolo vogliamo dare un piccolo aiuto a quegli utenti Windows che vogliano sapere qualcosa di più, da un punto di vista tecnico, su tale prodotto.

Divideremo l'articolo in due parti, la prima in cui parleremo di alcuni elementi dell'ANATOMIA di Windows, verificandoli su prodotti conosciuti dagli utenti, e la seconda in cui, utilizzando il Visual Basic, costruiremo delle miniapplicazioni che contengono alcuni di tali elementi «anatomici».

#### *La grafica* **è** *uno strumento*

Nel mondo dei PC, Windows, data la sua diffusione, può essere considerato sinonimo del termine GUI, Graphics

JUNE 16

**I** often Dequalizer - (Motified (tyrhima): Frely

•

**,...•.•••. ••••••**

, I\I"~ **l'l'I'** t **N"l,,"",·ll, l, '•. ,',u I**

• •

J • • • , • • •

,-. **..... . ••••• •**

 $00$ 

User Interface. A scanso di equivoci, e con buona pace di chi continua a disquisire sulla supposta inutilità dell'interfaccia grafica, possiamo oggi affermare che la GUI non è solo «carina», ma è anche «utile» e in certi casi, per certi tipi di prodotti, addirittura «indispensabile».

Infatti prodotti tipo Lotus Organizer (fig. 1, appena giuntoci in italiano) non avrebbero senso se non ci fosse Windows, sia per il fatto che, sotto Windows, l'Organizer elettronico assume l'aspetto, e le funzionalità, già familiari, di quello reale, sia per il fatto che un prodotto del genere, che è un prodotto semplice e di facile uso, se dovesse contenere in sé anche la «sezione» grafica, diventerebbe molto più complesso e forse inutilizzabile.

Nella seconda figura, la 2, relativa a Paradox per Windows, invece vediamo come l'interfaccia grafica si guadagna, dopo l'appellativo di «indispensabile» (per certi tipi di prodotti) anche quello di «utile», per altri tipi di prodotti.

Alcune funzioni concettualmente ostiche e, nei prodotti normali, sempre operativamente complesse, come la gestione delle Relazioni tra gli Archivi di un Database, nel Paradox per Windows si materializzano invece in una serie di elementi grafici, che senza dubbio rendono l'argomento più semplice da capire e il prodotto più facile da usare.

> *tuale GUI CUI - Lotus Organizer per esempio. Che la grafica per* il *computer non sia solo* un «gadget», *inventato dai produttori per spingerei verso macchine sempre più potenti,* è *dimostrato dalla naseita di prodotti nuov~ che possono «viverell solo in quanto ospitati in un ambiente grafico. In un ambiente basato sul carattere questi stessi*

*prodotti non avrebbe-*

*ro senso .*

*Figura* 1 - *Realtà Vir-*

#### **Bottoni Operativi Standard** e Bottoni Programmati

Il Bottoncino con il disegnino sopra, altrimenti conosciuto con il termine Icona, costituisce indubbiamente lo strumento più semplice ed immediato con il quale esequire un Comando.

Poiché in tutti i prodotti software i Comandi, e quindi i potenziali Bottoni, sono tanti, si è ormai diffusa la possibilità di personalizzarne la disposizione, allo scopo di visualizzare solo i Bottoni d'uso più frequente. Il Bottone è inoltre, nei prodotti più evoluti, sempre Programmabile, anzi diventa l'elemento principale attorno al quale ruotano i nuovi linguaggi e i nuovi metodi di programmazione Object Oriented.

In figura 3 vediamo un collage eseguito su videate di Excel 4.0, in cui abbiamo inserito sia alcune Bottoniere standard, che contengono una serie di bottoni prestabiliti e che riguardano un unico argomento (nella figura la bottoniera Standard e quella per la Formattazione) sia la Finestra di Dialogo con la quale è possibile personalizzare le Bottoniere stesse, inserendoci solo i Bottoni che fanno comodo in una particolare situazione.

Nella figura vediamo i bottoni che servono per confezionare le formule matematiche. Nel caso quindi che occorra scrivere molte formule è possibile predisporre una ToolBar che contiene segni matematici, segni di parentesi, bottoni che richiamano la Dialog Box con le funzioni di libreria, ecc. In tal modo anche una formula complessa, del tipo:

+SOMMA(A1:A10)/COS(B1\*PI())

si può scrivere tutta con il mouse.

#### **Bottoni e Dialog Box**

Per alcuni comandi più semplici, ad esempio quelli che hanno solo due possibilità (On/Off, Sì/No, 1/0, Bianco/Nero, ecc.) è sufficiente un Bottone, altri, più complessi, hanno necessità di una Dialog Box. Questo avviene quando il co-

MCmicrocomputer n. 123 - novembre 1992

Figura 2 - Comandi Grafici - Le relazioni in Paradox per Windows. Altro merito da riconoscere all'ambiente grafico è il fatto che i vari prodotti vengono «ripensati» in tale ambiente, cui possono delegare non solo funzioni operative tradizionali, ma anche funzioni operative complesse, come la gestione delle Relazioni tra gli Archivi di un Database, che, nel Paradox per Windows, si materializzano in una serie di elementi grafici

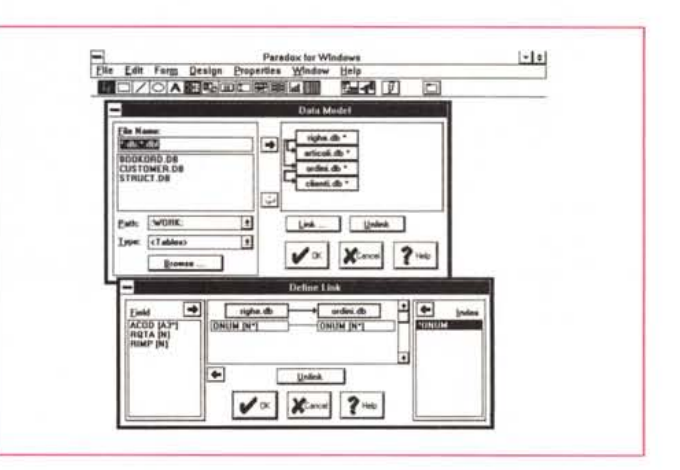

mando richiede, da parte dell'utente, l'inserimento contemporaneo di più specifiche.

Ricordiamo ai meno esperti che all'interno di una Dialog Box, quando si debbano digitare più campi, conviene spostarsi da un campo all'altro con il tasto TAB, anziché con il mouse, Inoltre ricordiamo che da una Dialog Box si esce o confermando, clickando su OK o premendo il tasto Invio, o annullando con il bottone Annulla o con il tasto Esc.

Altra modalità operativa da conoscere è quella che permette o di modificare il contenuto di un campo alfanumerico, o clickandoci dentro, facendo diventare il puntatore una linea verticale, che si inserisce nel testo preesistente, oppure facendo un doppio click nella casella. Il contenuto del campo si annerisce, ed in tal modo qualsiasi cosa si digiti sostituisce il testo evidenziato.

Tutte queste modalità operative valgono in qualsiasi finestra di dialogo di qualsiasi prodotto sotto Windows. È quindi utile e produttivo impiegare una minima parte del proprio tempo a far pratica e a migliorare la propria operatività su tale strumento.

Ci tengo a dire questo perché mi capita di vedere molto spesso persone che, alle prese con una Dialog Box con molti campi alfanumerici da riempire, fanno un inutile «avanti e indietro» tra il mouse e la tastiera.

La Dialog Box è il più efficace strumento di comunicazione tra utente e applicazione, e non solo facilita, come detto, il lavoro dell'utente, ma soprattutto è in grado di controllarne l'operato.

E quindi ovvio che tutti i prodotti più evoluti permettano di costruire internamente delle Dialog Box, in genere utilizzando uno specifico editor grafico (in

Figura 3 - Bottoni Operativi Standard e Bottoni Programmati. Il Bottone costituisce indubbiamente il sistema più semplice ed immediato per eseguire un Comando. Poiché nei prodotti i Comandi, e quindi i Bottoni, sono tanti, è ormai diffusa la possibilità di personalizzarne la disposizione. Il Bottone è, nei prodotti più evoluti, sempre Programmabile, anzi diventa l'elemento principale attorno al quale ruotano i nuovi linguaggi e i nuovi metodi di programmazione Object Oriented.

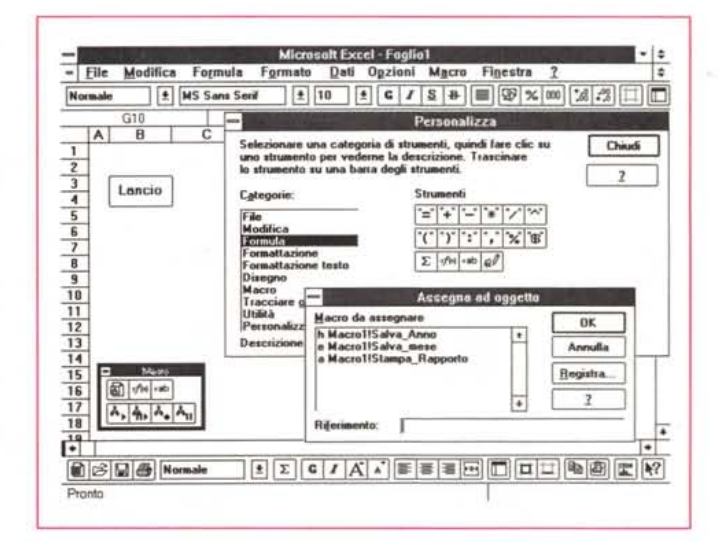

figura 4 vediamo quello di Quattro Pro per Windows) e di incorporarle nell'applicazione.

L'Editor di Quattro Pro per Windows è caratterizzato dalla Toolbar, che mostra tutti i tipi di oggetti, e dalla adozione (diventerà uno standard) del «tasto destro» del mouse, che clickato, dopo essersi posizionati su un oggetto, ne mostra tutte le possibili caratteristiche e le possibili impostazioni.

#### **True Type**

Altro elemento «anatomico» che caratterizza l'ambiente Windows è costituito dai font True Type. I vantaggi connessi con l'adozione dei font True Type sono numerosi e non sono solo di tipo estetico, costituiti cioè dalla ricchezza e dalla qualità dei tipi di font e dei loro attributi.

È un vantaggio il fatto che tali «oggetti grafici» siano vettoriali e non bitmapped e che quindi occupino relativamente poco spazio.

È un vantaggio che siano universali, e quindi indipendenti dalla macchina, dal monitor e dal pacchetto che si sta usando e soprattutto dalla stampante. In figura 5 vediamo una videata presa da Excel, in cui si vede la scelta di un Set di caratteri speciali che corrispondono alle note musicali.

Quindi un testo formattato con un certo font True Type può essere trasportato senza problemi su un'altra macchina di altro tipo e dotata di altra stampante.

Può nascere qualche problema solo. nel caso che su una macchina sia stato installato un pacchetto che si porta appresso propri font True Type, che mancano ovviamente in una seconda mac-

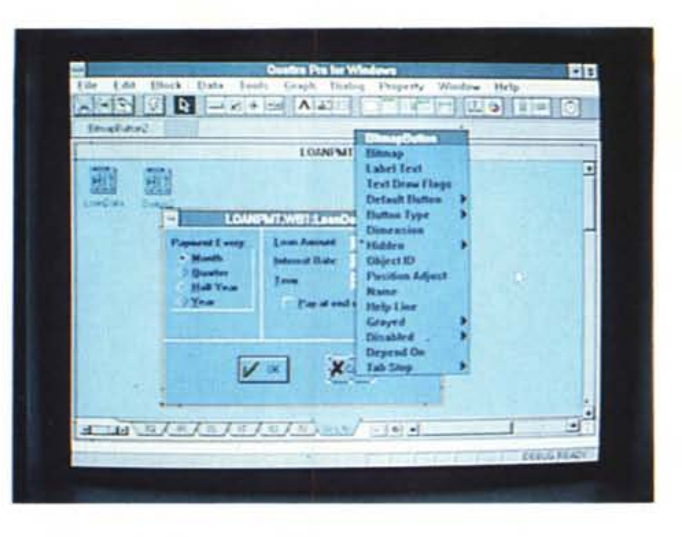

Figura 4 - Dialog Box personalizzata - Quattro Pro per Windows. La Dialog Box è il più efficace strumento di comunicazione tra l'utente e l'applicazione. Non solo facilità il lavoro all'utente, ma soprattutto ne controlla<br>l'operato. È quindi ovvio che tutti i prodotti più evoluti permettano di costruirne, in genere utilizzando uno specifico editor grafico, e di incorporarle nell'applicazione

Figura 5 - Uso dei Font True Type in Write. Anche la famosa tecnologia dei Font True Type nasce con una finalità positiva Permette di rendere «universali», rendendoli indipendenti dalla situazione hardware in cui sono nati, ed in particolare dalla stampante, i file, di qualsiasi tipo, che abbiano un qualsiasi contenuto grafico.

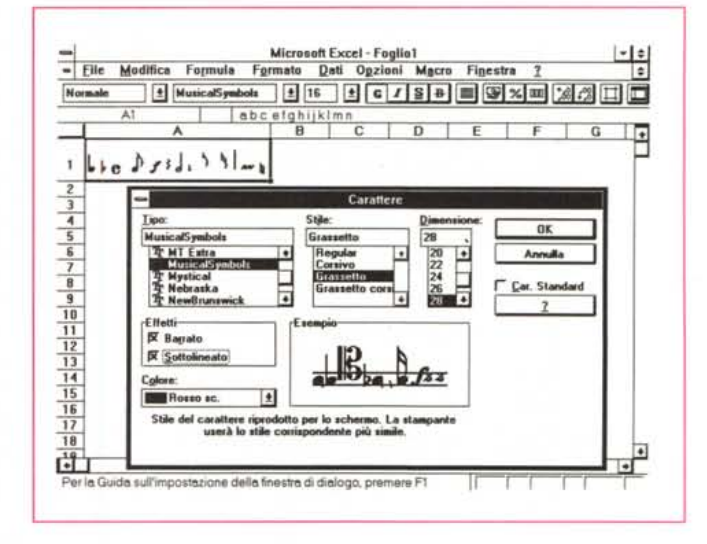

china che non ha installato lo stesso prodotto. Succede per i prodotti grafici. Sia Power Point che Corel Draw! si portano dietro propri font True Type.

In figura 6 vediamo cosa succede su una macchina con installati i due pac-

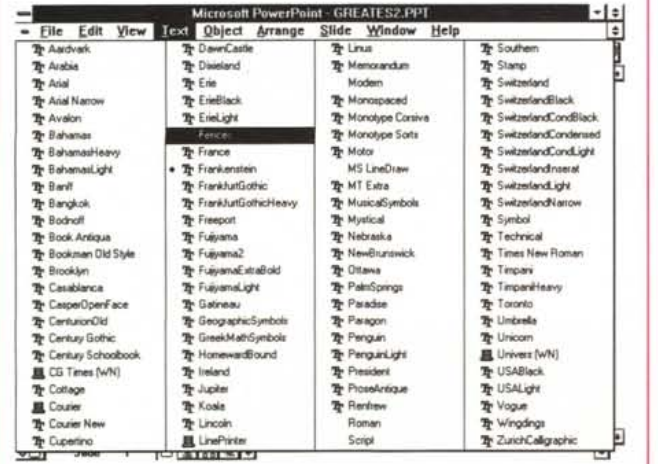

Figura 6 - Scelta dei True Type in Power Point 3

Su una macchina dotata di Windows 3.1 abbiamo installato anche Power Point 3.0 e Corel Draw 3.0. Ambedue questi prodotti, specialmente il secondo, portano con sé un certo numero di nuovi<br>Font True Type, che diventano in tal modo patrimonio della mac $china$  e che sono quindi utilizzabili da qualsiasi altro prodotto. È chiaro che un disegno che sfrutti un Font particolare può essere visto correttamente solo su una macchina che disponga dello stesso Font.

chetti. La videata è presa dal Power Point, mentre i Font sono stati per la maggior parte portati dal Corel Draw!.

C'è anche da tener presente il fatto che la codifica universale dei Font si ripercuote positivamente anche sui file di tipo Grafico. In particolare il formato WMF, di cui parleremo tra un po', riconosce correttamente i font True Type e consente il passaggio di file grafici da un prodotto all'altro senza perdere o falsare questa importantissima informazione.

Microsoft ha recentemente prodotto un Set di aggiuntivi (Microsoft True Type Font Pack, provati in questo stesso numero), che si possono aggiungere alla dotazione standard di Windows. Si tratta di ben 44 tipi di caratteri differenti che avvicinano le prestazioni di una «qualsiasi» stampante a quella di una PostScript.

#### L'Help di Windows

Come dovrebbe essere noto a tutti, Windows dispone di un suo sistema di Help, basato su un applicativo WINHELP Figura 7 - Help di Windows - Funzionalità in comune. Come dovrebbe essere noto a tutti. Windows dispone di un suo sistema di Help, basato su un applicativo, eseguibile a tutti gli effetti, il qualsiasi altro applicativo può delegare le funzioni, che in questo caso diventano uguali per tutti, di visualizzazione interattiva delle pagine di Help. Tale sistema è molto sofisticato in quanto gestisce Ipertesti, ovvero file di Help con rimandi, parole chiave, bottoni, ecc.

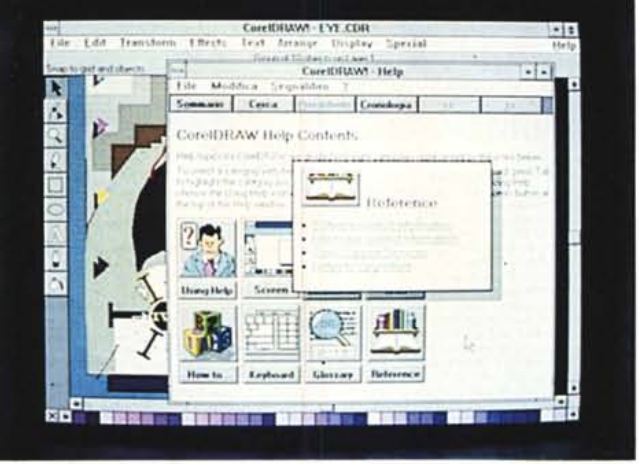

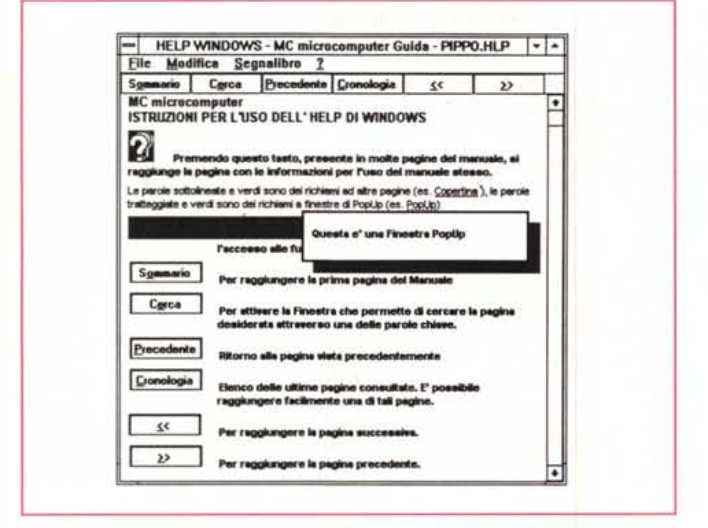

.EXE, eseguibile a tutti gli effetti, cui qualsiasi altro applicativo può delegare le funzioni, che in questo caso diventano uguali per tutti, di visualizzazione interattiva delle pagine di Help.

Tale sistema è molto sofisticato in quanto gestisce Ipertesti, ovvero file di Help con rimandi, parole chiave, bottoni, ecc. e mette a disposizione dell'utente funzioni di stampa, copia, segnalibro, ecc. In figura 7 ne vediamo uno, preso da Corel Draw!, molto ricco di bottoni grafici.

Va poi detto che i vari linguaggi di programmazione per Windows, permettono non solo di scrivere delle applicazioni a tutti gli effetti Windows, ma anche di sfruttarne tutti i servizi, compreso questo di Help. In figura 8 vediamo una videata di un Help costruito con il generatore di Help presente nel Visual Basic Professional Toolkit.

#### **OLE**

Una delle funzionalità più rivoluzionarie introdotte da Windows è quella connessa con la tecnologia OLE, «obbligatoria» a partire da Windows 3.1.

OLE ha fatto nascere nuove tipologie di prodotti, prima assolutamente impensabili. Si pensi al Lotus SmartPics, una libreria di immagini ClipArt, richiamabile in quanto OLE Server da tutti gli altri applicativi. SmartPics (in figura 9) dispo-

Figura 8 - Help autoco-

I linguaggi di program-

mazione più recenti

permettono non solo

di scrivere delle anni-

cazioni a tutti gli effetti

Windows, ma anche di sfruttarne tutti i ser-

vizi, compreso il servi-

zio di Help. In questo

caso vediamo una vi-

deata di un Help co-

struito con il generato-

re di Help presente

nel Visual Basic Pro-

fessional Toolkit.

struito.

Figura 9 - OLE Server -Lotus SmartPics. La tecnologia OLE, «obbligatoria» a partire da Windows 3.1, ha fatto nascere nuove tipologie di prodotti, prima assolutamente impensabili. Molto indovinato è il Lotus SmartPics, una libreria di immagini ClipArt, richiamabile, in quanto OLE Server, da tutti gli altri applicativi. Dispone di un certo numero di funzionalità che facilitano l'utilizzo delle varie immagini di libreria, che vengono adattate alle necessità dell'ambiente ricevente.

Microsoft Publisher - (Senz)  $\frac{1}{2}$  $\frac{1}{2}$ ाप्त  $197 - 197 - 197$  $\overline{\mathfrak{m}}$ Ã es Ma ...  $12.546$ ë 70  $1$ 

ne anche di un certo numero di funzionalità che facilitano l'utilizzo delle varie immagini, che vengono adattate alle necessità dell'ambiente ricevente.

OLE va considerato come un motore per gestire una comunicazione tra due soggetti. Uno, quello che ha i dati, è un Server, mentre il soggetto ricevente è un Client.

I motori delle funzionalità OLE sono le due DLL, OLESVR.DLL e OLE-CLI.DLL, presenti nella directory SY-<br>STEM di Windows 3.1. La disponibilità di un prodotto ad essere o meno OLE Client o Server deve essere certificata in una apposita sezione del file WIN.INI (ne vediamo un brano in figura 10), quello che, come quasi tutti sanno, contiene buona parte delle specifiche di installazione e di configurazione di Windows e dei prodotti presenti sul sistema.

#### La benzina

Per benzina intendiamo i dati, di qualsiasi tipo, testuali, tabellari, grafici, ecc., che possano essere trattati da qualsiasi applicativo. Poiché ogni applicativo può scambiare dati di qualsiasi tipo con un altro applicativo è evidente che connessi all'uso di Windows vi sono una serie di formati idonei a questo tipo di intercambio e quindi molto «ricchi» di informazioni. E in genere il formato di scambio corrisponde a una codifica che «va bene» anche per il salvataggio su file.

L'utilizzatore esperto deve quindi conoscere tali formati. Un modo per approfondire tale tema è cominciare a verificare le funzionalità di Salva con Nome Opzioni, oppure Esporta e Importa, presenti in tutti i prodotti di qualsiasi tipo.

Per limitarci ai formati grafici, verifi-

cheremo il fatto che Windows dispone di propri formati, sia bit-mapped che vettoriali, molto ricchi di informazioni, e che Windows permette anche agli applicativi più spinti di addattarvisi senza eccessivi problemi. BMP (fig. 12) è lo standard nei formati Grafici bit-mapped. Consente specifiche di colore corrispondenti alle tre modalità video di Windows (16, 256, 24 bit di colori) e consente qualsiasi dimensione, indipendente dalla risoluzione del video. WMF (Windows MetaFile, più volte trattato in queste pagine) è lo standard dei formati grafici vettoriali.

Si pensi al vantaggio costituito dal fatto che WMF accetta i Font True Type che quindi sono riconosciuti da tutti gli altri applicativi con cui il file WMF è generato o ai quali lo stesso è destinato. Ne vediamo una convincente esemplificazione nella figura 13.

#### Visual Basic  $=$ Il piccolo programmatore Windows

Il Visual Basic è un prodotto che mi fa pensare al gioco Piccolo Chimico, che tanto tempo fa, quando ero bambino, mi affascinava moltissimo. Questo non lo dico assolutamente con intenti «riduttivi». Lo dico per il fatto che Visual Basic rende facilmente affrontabile e praticabile la programmazione sotto Windows, in tutti i suoi aspetti, così come il Piccolo Chimico permetteva di eseguire facilmente dei semplici esperimenti di Chimica, anche alcuni di quelli che sono alla base della Chimica Industriale. E così come l'uso del Piccolo Chimico può essere propedeutico per successivi Studi superiori nella stessa materia, anche Visual Basic può essere utilizzato per sperimentare e studiare funzioni Windows, anche indipendentemente dal fatto di dover costruire un applicativo.

In realtà il Visual Basic sta crescendo, nel senso che, essendo stato progettato come prodotto modulare, che permette quindi di essere potenziato con funzioni aggiuntive in più, dispone già di vaste Librerie di Funzioni, che lo specializzano in vari e ulteriori settori della programmazione.

#### Il potenziamento dei **Control del Visual Basic**

Visual Basic è un linguaggio di programmazione Object Oriented. La programmazione comporta il disegno di Oggetti, elementi che in Visual Basic si chiamano Control, e comporta la scrittura di «pezzi» di programmi che vengono

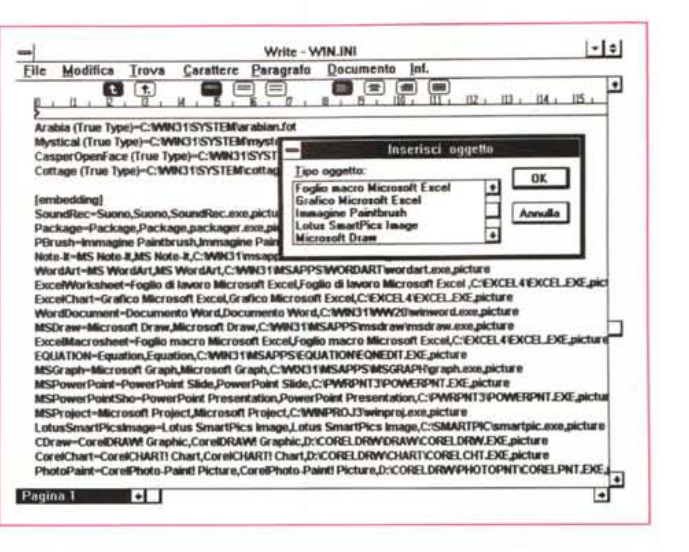

Figura 10 - OLE nel WIN.INI.

Il motore della funzionalità OLE sono le due OLESVR.DLL e  $DI$ OLECLLDLL presenti nella directory SY-<br>STEM di Windows 3.1 La disponibilità di un prodotto ad essere o meno OLE Client o Server deve essere anche certificata in una apposita sezione del file WIN.INI, quello che come quasi tutti sanno, contiene buona parte delle specifiche di installazione e di configurazione di Windows e dei prodotti presenti sulla macchina.

tus oltre OLE. Le case software più importanti continuano a studiare nuove tecniche che in certi casi possono superare anche le funzionalità di Windows, trasferendole però sui vari prodotti. In tal senso è interessante la tecnologia TOOLS, proposta da Lotus (significa Technology for Object Oriented Link & Sharing), che permette ai suoi applicativi non di condividere gli oggetti realizzati con gli altri prodotti, ma di condividere le funzionalità che servono a realizzare gli oggetti stessi. Ad esempio Ami Pro, parliamo della versione 3.0, può richiamare lo stesso generatore di Business Graphics<br>dell'123 e di Freelance, prossime versioni.

Figura 11 - TOOLS Lo-

Figura 12 - BMP è lo standard dei formati grafici bit-mapped. Un ulteriore vantaggio connesso con la diffusione di Windows è la semplificazione nella giungla dei formati grafici. Poiché Windows dispone di suoi formati grafici, sia bit-mapped che vettoriali, molto ricchi di informazioni, permette anche agli applicativi più spinti di addattarvisi senza eccessivi problemi.

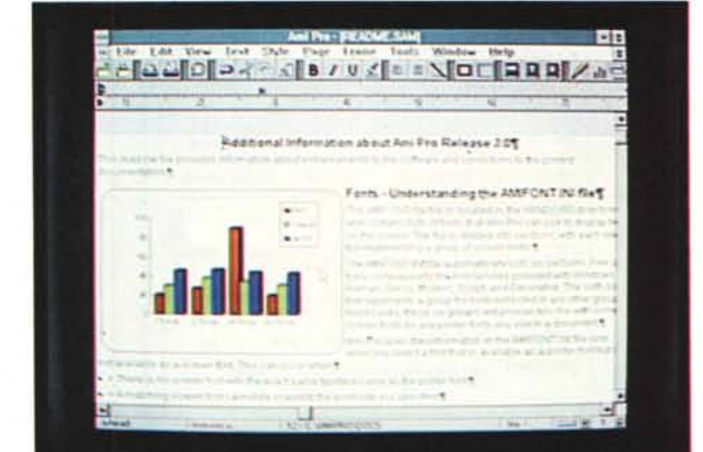

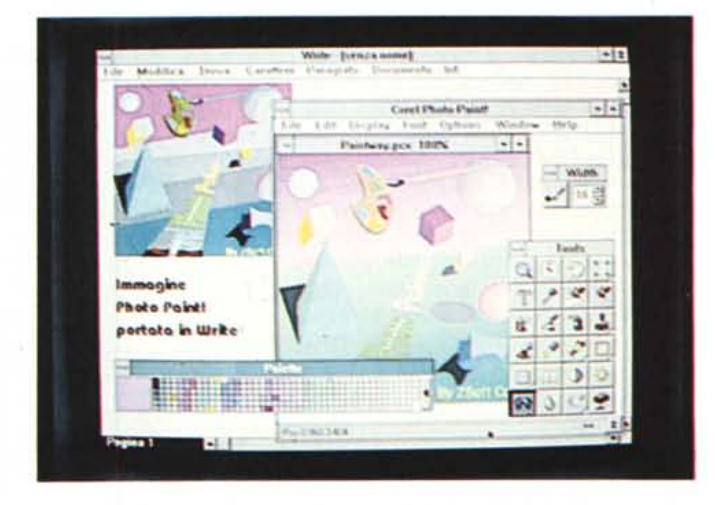

eseguiti quando avviene un Evento (programmi Event Driven) su uno di questi Control.

I Control del Visual Basic appaiono direttamente in una speciale Toolbox dalla quale possono essere presi per essere posizionati nella Form, nella maschera insomma, della nostra applicazione. Ai Control presenti nel Visual Basic normale, è possibile aggiungerne altri, o sviluppandoli in proprio o acquistandoli, già belli e pronti, dalle varie case di software.

Un buon approccio a questa tematica è costituita dal Visual Basic Professional ToolKit della Microsoft, «oggetto» che *Figura* 13 - *WMF* è lo *standard dei formati grafici vettoriali*

*Un disegno vettonale* è *composto da oggetti, linee, aree, testo, ciascuno con sue caratteristiche. Il formato Windows MetaFile (WMF)* è *molto ricco e supporta tutte le modalità di interscambio dati all'interno di Windows. Si pensi al vantaggio costituito dal fatto che il WMF accetta i Font True Type, che quindi sono riconosciuti da tutti gli applicativi che producono* o *ricevono grafici.*

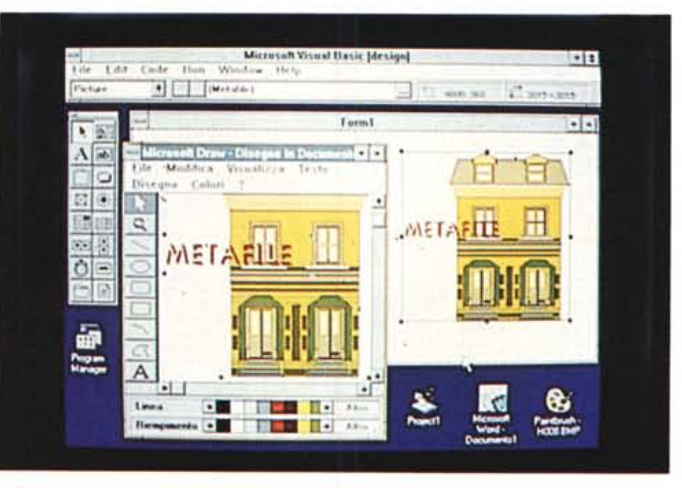

esecuzione dell'applicazione non appare. La Box Common invece appare in seguito all'evento costituito dall'esecuzione di una istruzione Action, collegata per esempio ad un click su un bottone (figg. 14 e 15).

Nel programma legato al bottone vanno inserite delle istruzioni di inizializzazione, poi si impostano le variabili da passare alla Dialog Box. A questo punto si può inserire la citata istruzione Action, che serve per eseguire la Dialog Box, uscendo dalla quale si trovano

contiene varie cose, ma non contiene il Visual Basic, che va acquistato a parte e installato prima. Contiene una serie di Control aggiuntivi, che si concretizzano in file, desinenza \*.vBX, che si caricano per mezzo della voce di menu Add File, e che aggiungono una o più Icone alla Toolbox. Tali Control sono di provenienza Microsoft, oppure sono stati sviluppati da Software Houses indipendenti e incorporati nel Kit.

Oltre ai Control, il Kit contiene materiale illustrativo che spiega come fare a sviluppare in proprio dei Control. In tal caso non si deve usare il Visual Basic ma il Software Development Kit di Windows agganciato ad un linguaggio C o  $C++$ .

Infine il pacchetto contiene un file che serve per generare Help di Windows. Molto interessante, al punto che non ne parliamo ora, ma ci ripromettiamo di farlo in un successivo articolo. Con un generatore di Help è possibile realizzare un Help «alla Windows» e collegarlo all'applicazione Windows fatta con Visual Basic.

I nostri esercizi riguarderanno l'utilizzo di alcuni dei nuovi Control presenti nel Toolkit. Non parleremo quindi di come sviluppare i Control. Vedremo solo come usarne qualcuno dei più significativi.

#### *Utilizziamo, in proprio, le Common Dialog Box di Windows*

Già Windows 3.0, e ancora di più Windows 3.1, mettono a disposizione dei vari applicativi una serie di finestre di dialogo, d'uso comune, inserite nella libreria dinamica COMMDLG.DLL. Uno dei Control contenuti nel Toolkit del Visual Basic permette di sfruttare facilmente alcune di queste Dialog Box «comuni», come quella che serve per scegliere il Font e quella che serve per scegliere un Colore. Poi dopo quelle lanciate dai comandi comuni a tutti gli applicativi, anche quelle sviluppate con

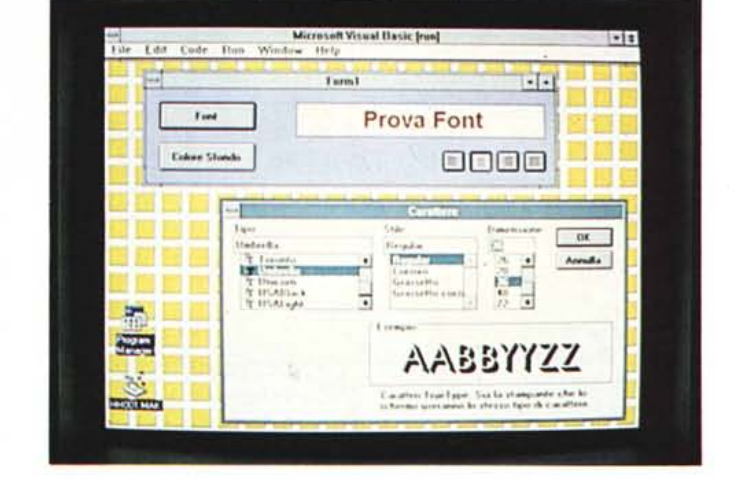

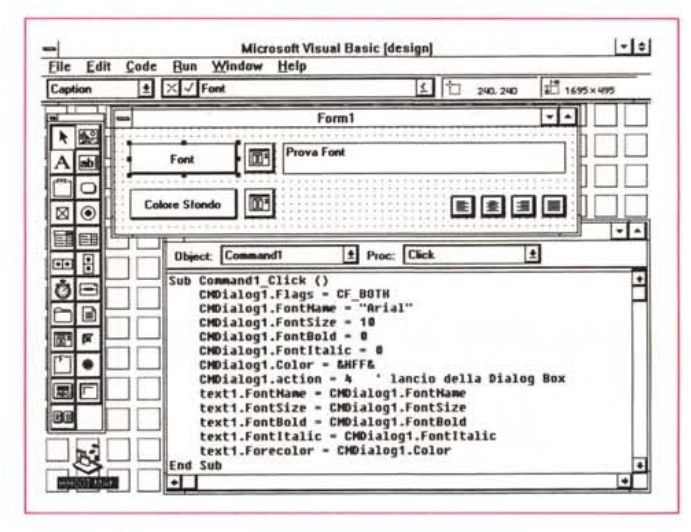

*Figure* 14, 15 - *Primo esercizio* in *Visual Basic.*

*Per evitare di fare una trattazione solo teorica vi presentiamo un paio di «esercizi», realizzati in Visual Basic, e tendenti a verificare l'uti-Iizzabilità delle varie funzioni di Windows anche da un linguaggio di programmazio-ne. Nel primo esercizio vediamo come richiamare facilmente, e di utilizzarne le* im*postazioni, le Finestre di Dialog standard, quella che serve per scegliere i Font e quella che serve per scegliere il colore.*

Visual Basic, come File Apri e File Stampa.

Il procedimento con il quale si usa, da un programma Visual Basic, una Dialog Box Comune è banale, anzi addirittura OWIO.

Nella Form va inserito il Control relativo alla Box, Control che in fase di modificate le impostazioni, se si esce con una Conferma, o non si trovano modificate, se si esce con Esc.

Le variabili, il cui tipo dipende dal tipo di impostazione (es. alfanumerica per la scelta del tipo di Font, numerica per il corpo owero per la sua dimensione, logica per gli attributi, come grassetto, corsivo, ecc.) hanno, al solito, nomi molto intuitivi.

Nella finestra mostrata in figura 14 abbiamo anche inserito un comodo Control, chiamato Gruppo di Pulsanti 3D, che serve per inserire dei pulsanti mutuamente interagenti. L'esempio classico di utilizzazione è costituito dalle funzionalità di allineamento di un testo in una cella. Premendo uno dei quattro pulsanti 3D (sinistra, centro, destra, giustificato), gli altri si «alzano». Non trovate nelle figure il «pezzo» di programma legato a questo gruppo di pulsanti, che servono per allineare la scritta nella Box di testo. In realtà la soluzione di questo problemino è meno semplice di quanto sembra.

La Box Text non dispone di una proprietà allineamento da settare e quindi occorre inventare un algoritmo di allineamento, funzione della dimensione scelta per il carattere.

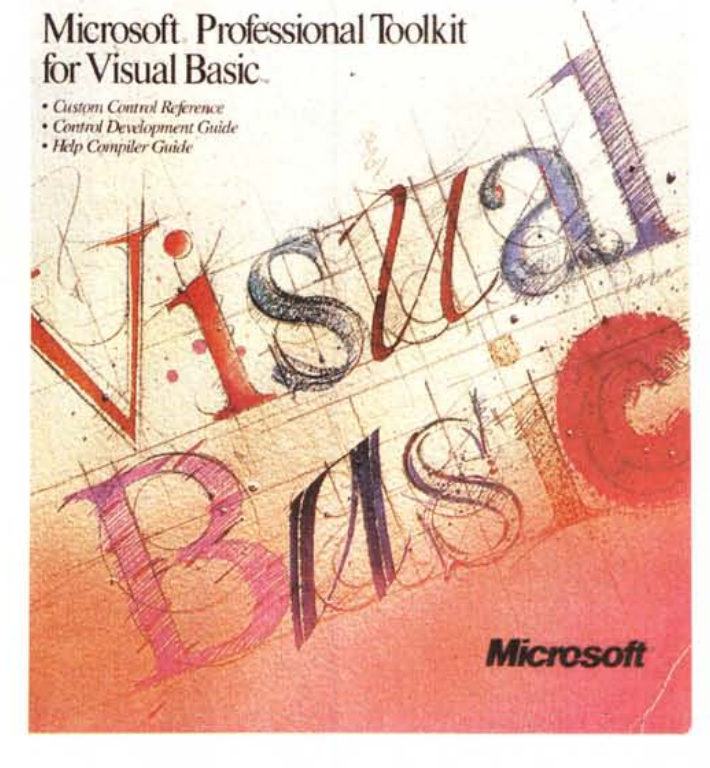

Figura 18 - Microsoft Professional Toolkit for Visual Basic.

Chi sviluppa in Visual Basic deve procurarsi questo pacchetto che contiene materiale di vario tipo ma tutto utilissimo. Contiene nuovi Control che si aggiungono alla toolbox di Visual Basic e che si usano come quelli in dotazione nel prodotto base. Alcuni di questi Control sono delle varianti 3D di quelli preesistenti. Degli altri, più sofisticati, ve ne abbiamo proposti due che permettono l'accesso alle Dialog Box «normali» di Windows, e due che lanciano veri e propri miniprogrammi (lo Spreadsheet, in realtà si chiama GRID, e il Graphic Generator, GRAPH), che si mettono al servizio delle applicazioni che state sviluppando.

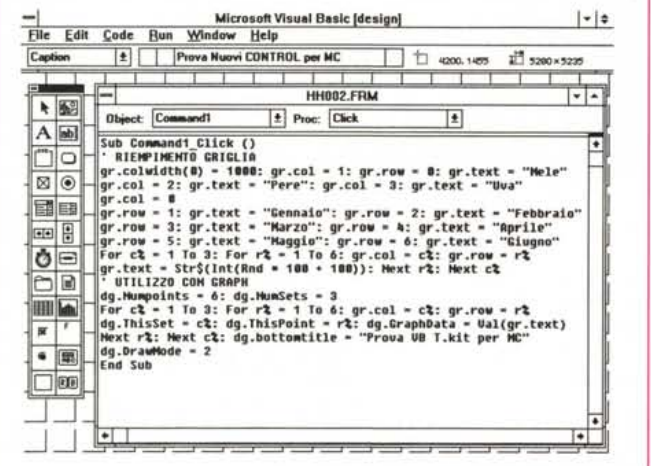

Figure 16, 17 - Piccolo applicativo per la produzione di un Diagramma.

Nell'esercizio precedente abbiamo visto come sfruttare da Visual Basic delle Dialog Box di base. In questo secondo esercizio invece sfruttiamo due Control aggiuntivi presenti nella dotazione del «Professional Toolkit for Visual Basic», uno che produce e gestisce un minispreadsheet e un altro che produce un diagramma di tipo Business.

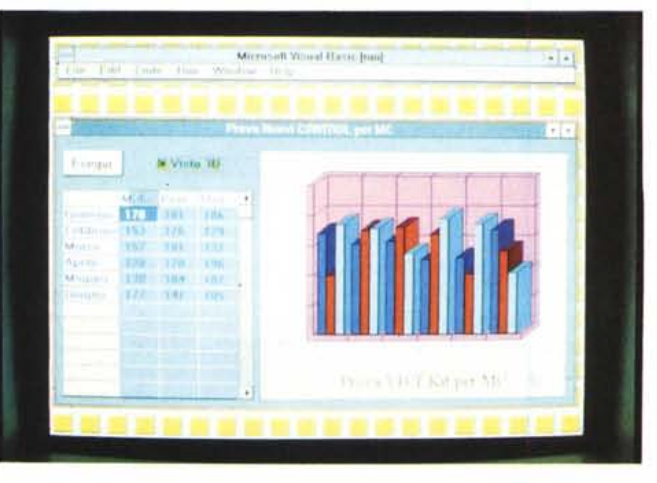

#### Creiamo un programma di Business Graphics «quasi nostro»

Per finire vi proponiamo un esercizio che sfrutta due dei Control più complessi. Il primo permette di creare e di gestire un Minispreadsheet e il secondo permette di realizzare un diagramma di tipo Business. Abbiamo ovviamente legato i due Control (si chiamano GRID e GRAPH) nel senso che nello spreadsheet abbiamo caricato, con una funzione RND, una serie di numeri che vengono poi passati alla Control che li mette in forma grafica (figg. 16 e 17).

Abbiamo anche inserito un bottoncino (il Control si chiama 3D Check Box), che serve, nella nostra applicazione, per variare l'aspetto del grafico a barre. Da un aspetto bidimensionale a uno tridimensionale.

Il Control Grid (il minispreadsheet) permette di definire proprietà come numero di righe e di colonne, larghezza delle colonne, intestazioni, contenuto delle celle, titoli, colore dei vari elementi.

Il Control Graph permette invece di realizzare un diagramma. La scelta è tra 11 tipi, mentre è possibile anche definire il numero delle serie e il numero degli elementi di ciascuna serie.

In definitiva due strumenti molto evoluti che possono servire per risolvere in maniera brillante ed economica alcuni problemi di programmazione.

### INSING A) Distributore: AMERICAN DATALINE sas - VIA S. FLORIANO, 3/B - 31049 VALDOBBIADENE (TV) - TEL. 0423/976043 - FAX 0423/972154

Classificata da prestigiose riviste d'oltreoceano per ben cinque volte in sei anni come miglior periferica input per Mac, è reputata da molti, e con ragione, la migliore trackball sul mercato. La Kensington, nota Casa statunitense produttrice di accessori per computers, ha finalmente deciso di immettere anche nell'ambiente Ms-Dos questo prezioso accessorio. Vi presentiamo quindi con questa pagina informativa l'Expert Mouse", accessorio in grado di sostituire od affiancare il mouse in completa compatibilità con *i* sistemi PC (seriale RS 232) e  $IBM$   $PS/2$  $(p$  or ta Minidin). L'Expert Mouse Kensington viene supportata da Windows 3.1 in ambiente Dos 5 ed è al 100% Microsoft Mouse compatibile. Il software di gestione, di facile accesso, consente di personalizzarne le caratteristiche quali: accelerazione balistica, settaggio per destri o mancini ed una serie di utilities che consentono la creazione di una serie di menù personalizzati. Con il suo design sobrio e robusto l'Expert Mouse è in grado di affiancarsi correttamente a qualsiasi tastiera alloggiando in uno spazio inferiore ai soliti "mouse+tappetino": in sostituzione di questi ultimi, inoltre, potrete arricchire il vostro sistema con un

accessorio più preciso, affidabile e polifunzionale!

## OFFERTA SMAU<br>ECCEZIONALE!<br>L.99.000.= anziche L.270.000

La dolce scorrevolezza della sfera consente senza difficoltà spostamenti anche micrometrici del sed è la prima garanzia di un processo produttivo estremamente accurato. Il peso e l'inerzia assolutamente

#### cursore bilanciati

della track-ball, conferiscono alla Expert Mouse un equilibrio perfetto. La sfera è sostenuta da tre rulli due dei quali, posti a 90 gradi, "leggono" il movimento mentre il terzo ne equilibra il supporto. L'rulli sono costituiti da autentici cuscinetti a sfere in acciaio ad alta precisione, completamente esenti da manutenzione. Il controllo dei movimenti è elettronico a leds e fotocellule.

Riportiamo al seguito lo stralcio di un articolo pubblicato nel numero 89 del Settembre 92 di "Applicando" :

"... si è rivelata essere una trackball molto piacevole da usare, alla quale ci si abitua con rapidità e che si apprezza sempre più con l'uso: senza fronzoli, ma comoda, efficace e solida. Fa quello che dere fare e niente di più, ma lo fa bene, senza far mai rimpiangere un mouse, ma anzi avendo il pregio di non occupare spazio sulla scrivania, di non richiedere frequend pulizie e soprattutto di essere sempre fi dove la mano si aspetta che sia.<br>L'abbiamo usata con tutti i tipi di software e ci siamo trovati sempre a simmetrico la rende inoltre perfetta anche per i mancini".

RICHIEDIETE IL CATALOGO DEGLI ACCESSORI KENSINGTON AL VOSTRO RIVENDITORE DI FIDUCIA